## Java PathFinder

Nastaran Shafiei [nastaran@cse.yorku.ca](mailto:nastaran@cse.yorku.ca)

York University, Toronto

## **Outline**

- Why software verification?
- Why model checking?
- What is Java PathFinder (JPF)?
- Major components of JPF
	- ❑ JVM
	- ❑ Search
- **Listeners**
- **Examples**

## Software Verification

- Involvement of software in human life
- **Unreliability** 
	- ❑ Paul A. Strassmann, former CIO of Xerox :*software can easily rate among the most poorly constructed, unreliable and least maintainable technological artifacts ever invented by man*.

#### Costly Bugs

- ❑ Intel Pentium FDIV bug of 1994
	- Reason: error in floating point divisions
	- Cost: \$500 million

## Software Verification

#### Costly Bugs

- ❑ Year 2000
	- Reason: representing a 4 digit year by 2 digits
	- Cost: \$500 billion
- ❑ Northeast Blackout of 2003
	- Reason: race condition
	- Cost: between \$7 and \$10 billion
- ❑ According to NIST in 2002 software bugs cost the U.S. economy about \$59.5 billion annually which is about 0.6 percent of the gross domestic product

#### Software lifecycle

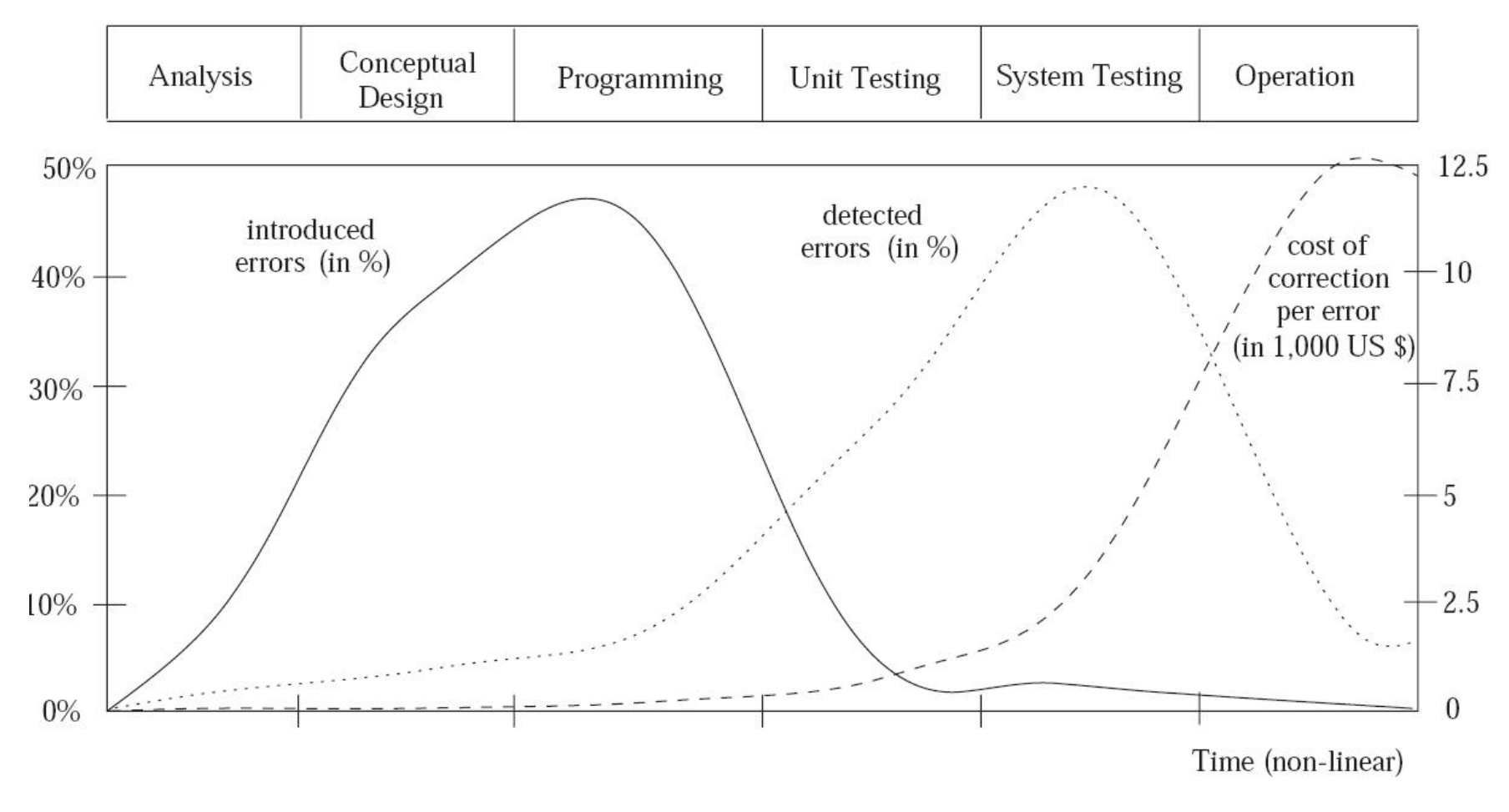

Sofware lifecycle and error introduction, detection, and repair costs

## Different Verification Techniques

#### **Testing**

- □ Applied to all types of softwares V
- $\Box$  Cost-effective  $\sqrt{}$
- $\Box$  Impossible to capture all the potential executions  $\times$
- $\square$  Non-automatic  $\times$

#### **Theorem Proving**

- □ Applied to infinite state systems  $\checkmark$
- □ Used by an expert  $\mathsf{\mathsf{X}}$
- $\Box$  Time-consuming  $\times$

## Different Verification Techniques

- Model checking
	- □ Examines all possible executions V
	- □ Automatic V
	- $\Box$  Restricted to finite state systems  $\times$
	- □ Different categories:
		- Applied on system model
		- Applied on actual system

#### Model Checkers

- 1. Model-based: Spin, SMV, ...
- 1. System-based: BLAST, SLAM, Bandera, JPF, ...

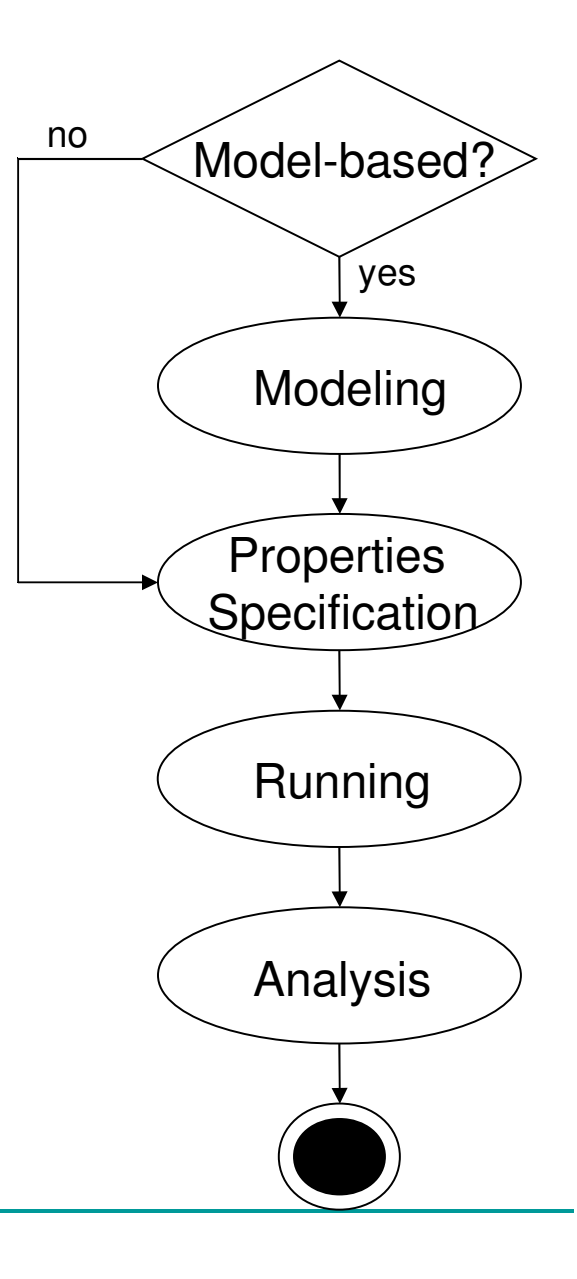

#### Java PathFinder (JPF)

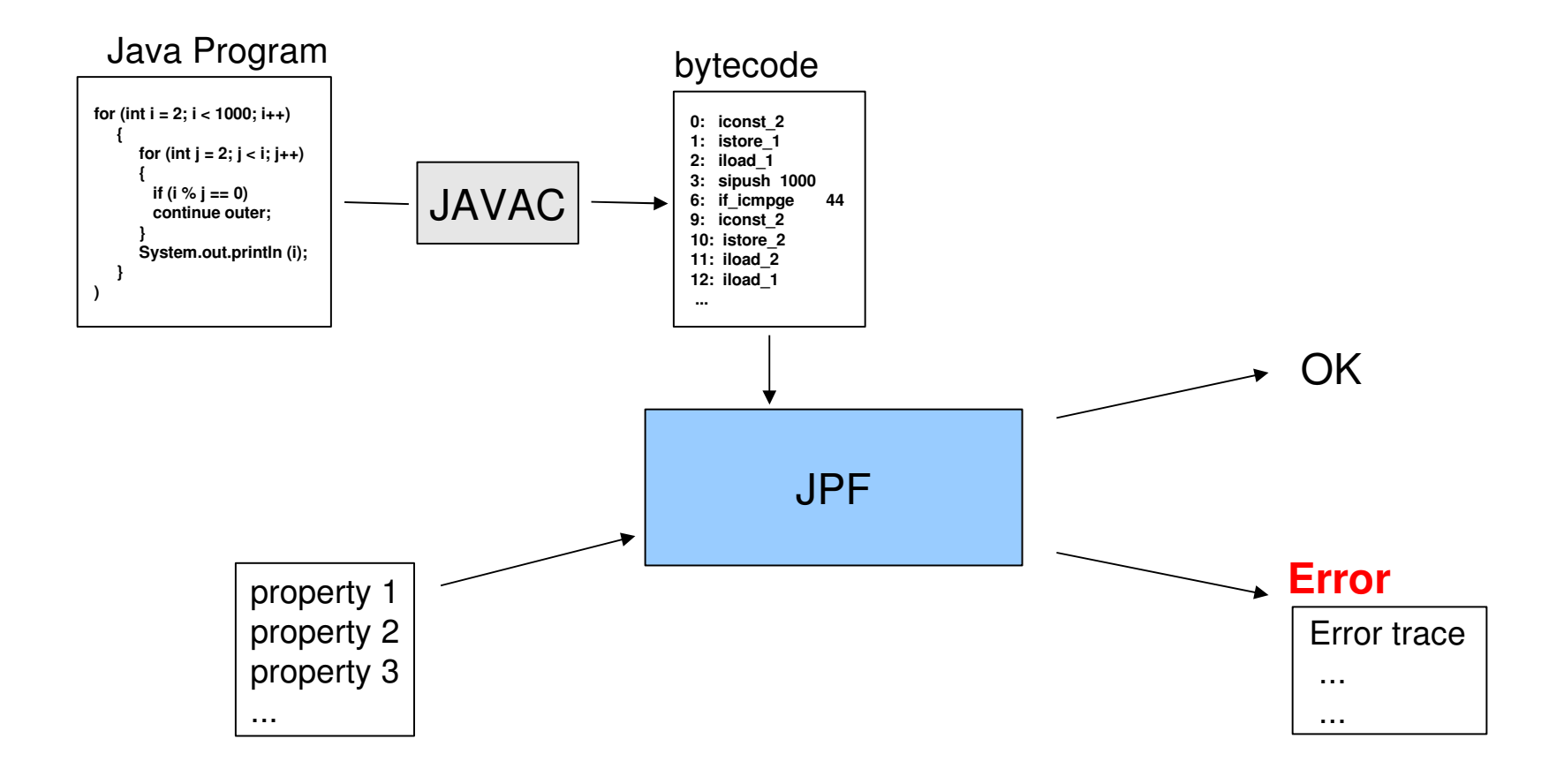

## History of JPF

- 1999: Started at NASA
	- ❑ Translator from Java to Promela
- 2000: Re-factored as JVM, Why?
	- ❑ Promela cannot represents all features of Java.
	- ❑ Java source code is not always available.
- 2005: Open sourced on Sourceforge
- 2009: Move to their own server, Mercurial
	- ❑ http://babelfish.arc.nasa.gov/trac/jpf
- Today, is a mature tool, 100s of active users, more than 100 downloads monthly

#### JPF Main Components

#### JPF consists of two major components

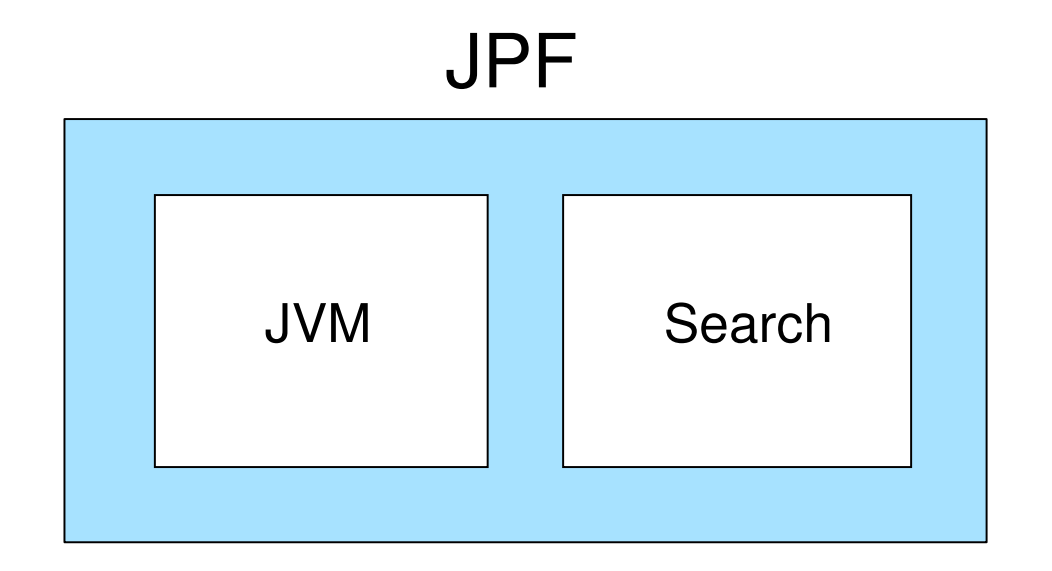

## JPF is a JVM

#### JPF is a VM for Java bytecodes

- $\Box$  Executes the Java application
- ❑ Handles all bytecode instructions generated by a Java compiler

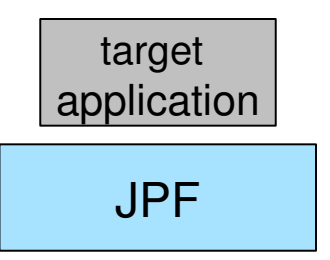

## JPF is a JVM

#### JPF is a VM for Java bytecodes.

- $\Box$  Executes the Java application
- ❑ Handles all bytecode instructions generated by a Java compiler
- JPF is written in Java

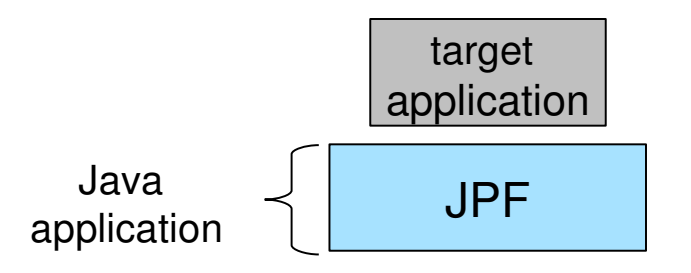

## JPF is a JVM

#### JPF is a VM for Java bytecodes

- $\Box$  Executes the Java application
- ❑ Handles all bytecode instructions generated by a Java compiler
- JPF is written in Java

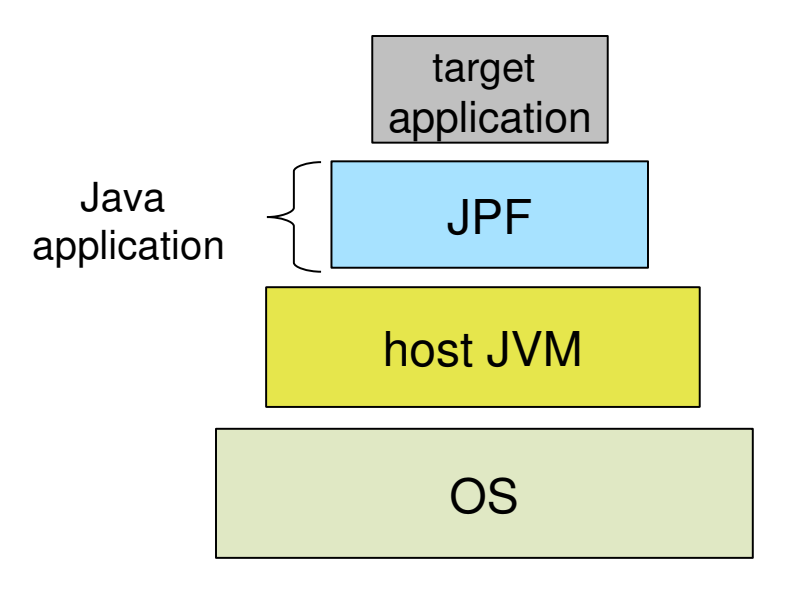

1. As executing it checks for certain properties and produces error trace

- ❑ Unhandled exception
	- e.g. NullPointerException, ArrayStoreException, ...
- □ User-defined assertion
	- assert( boolean-expression)
- ❑ Deadlock
	- i.e. threads mutually wait for each other to progress
- ❑ (Data) race
	- Conflicting access to the a variable

2. It goes through all possible executions

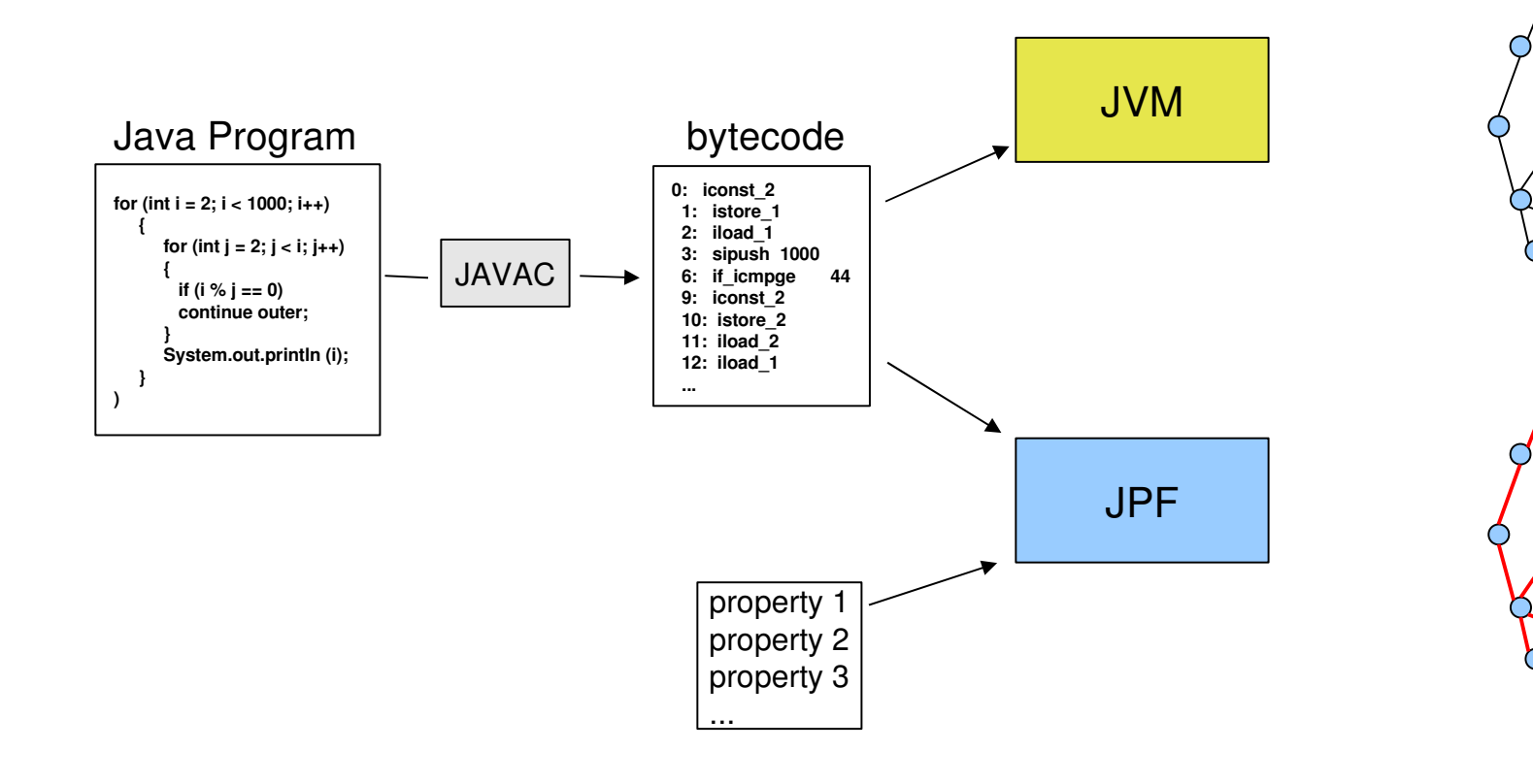

2. It goes through all possible executions

Example:

**int i; boolean b; b = (new Random()).nextBoolean(); if(b)**  $i = 1;$ **else**  $i = 0;$ 

2. It goes through all possible executions

Example:

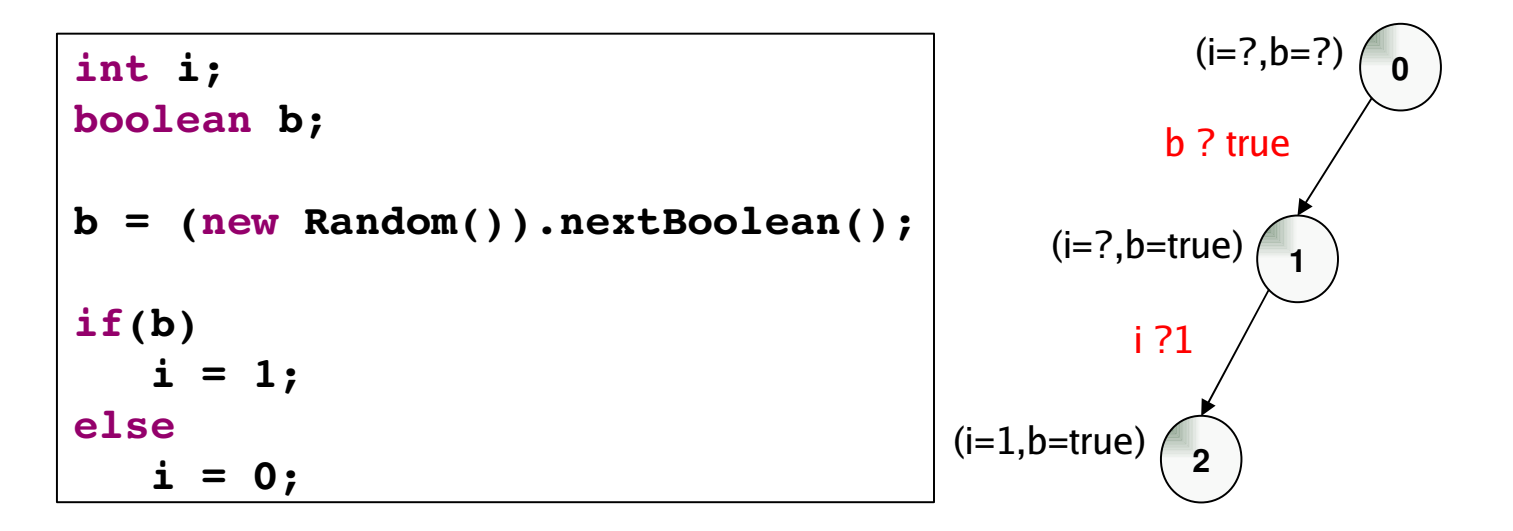

2. It goes through all possible executions

Example:

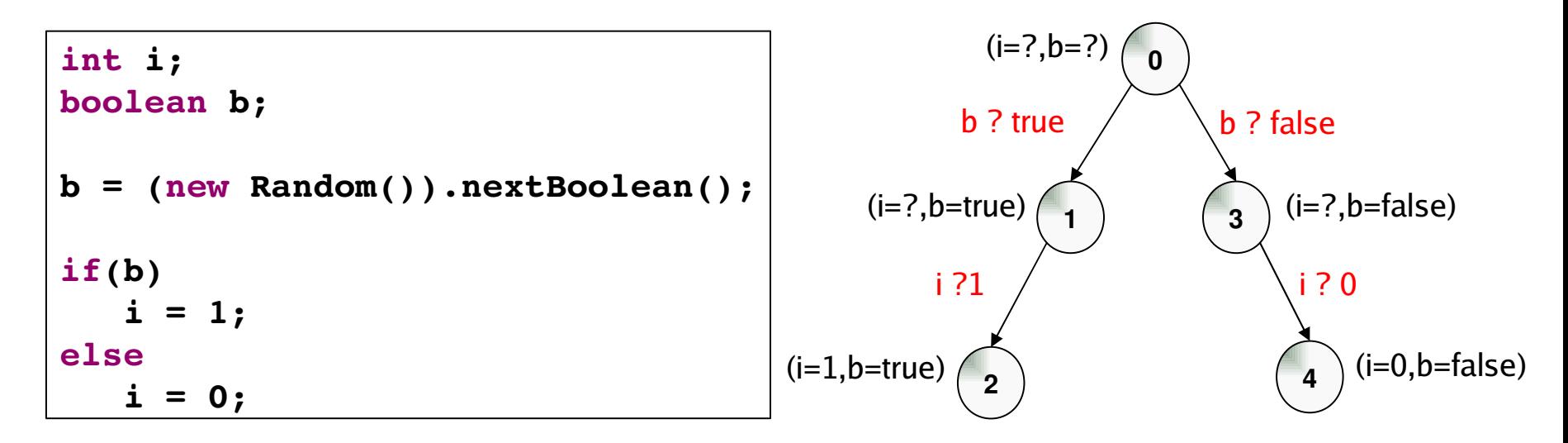

## **State Space**

- By executing, state space is generated.
- State
	- ❑ JVM state
		- Info of each thread, Static info, Dynamic info
	- ❑ Choices
		- Scheduling choice
		- Data choice
- Transition
	- □ Sequence of instructions leads from one state to another

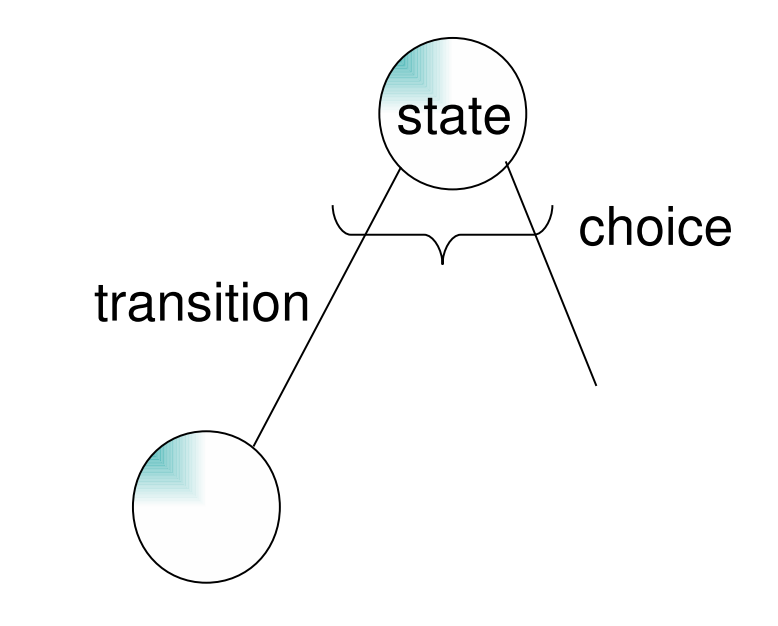

## ChoiceGenerator and **SystemState**

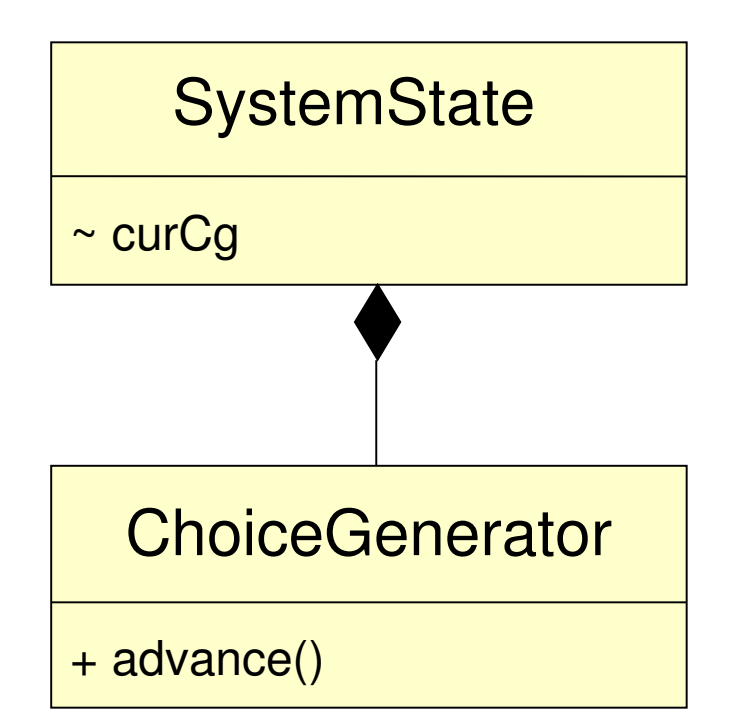

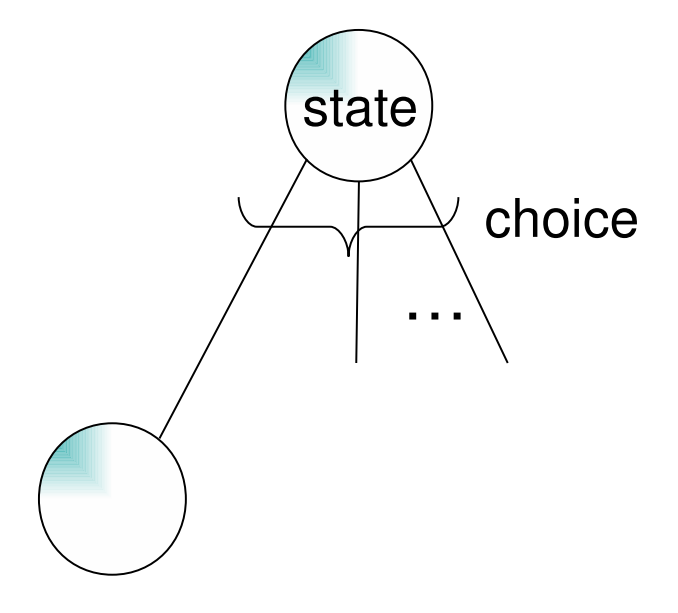

#### Which way to go?

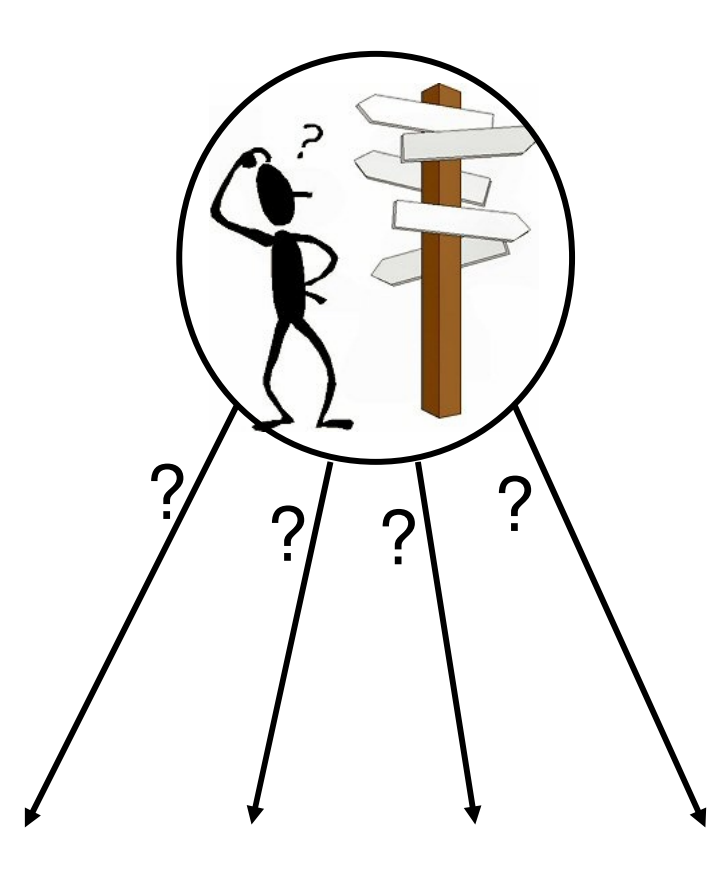

#### Search Component

- Search: driver for JVM
- Responsible for selecting the next state
- Different search algorithm
	- $\Box$  Depth-First Search (DFS)

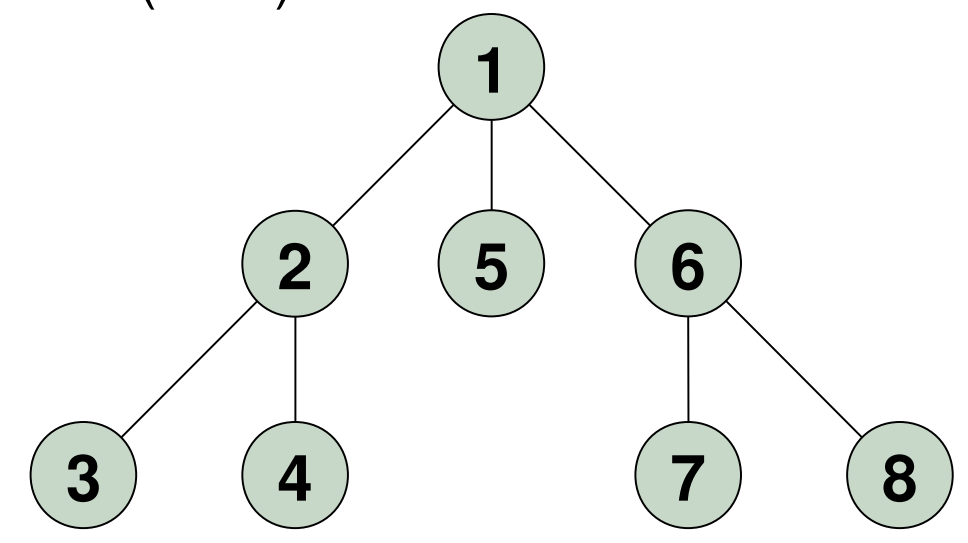

#### Search Component

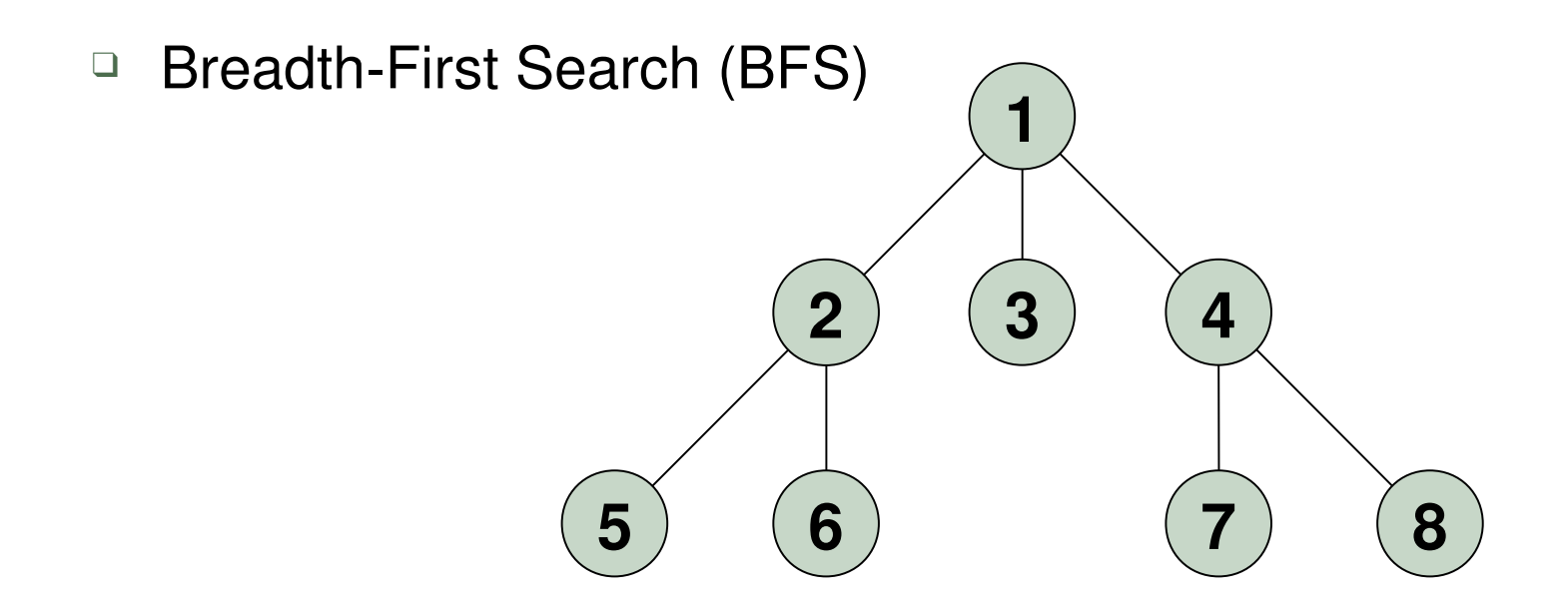

- ❑ RandomSearch: behaves like a normal JVM and searches until certain number of execution
- □ Heuristic: i.e. gives priority to the states
- ❑ …

#### JVM and Search Classes

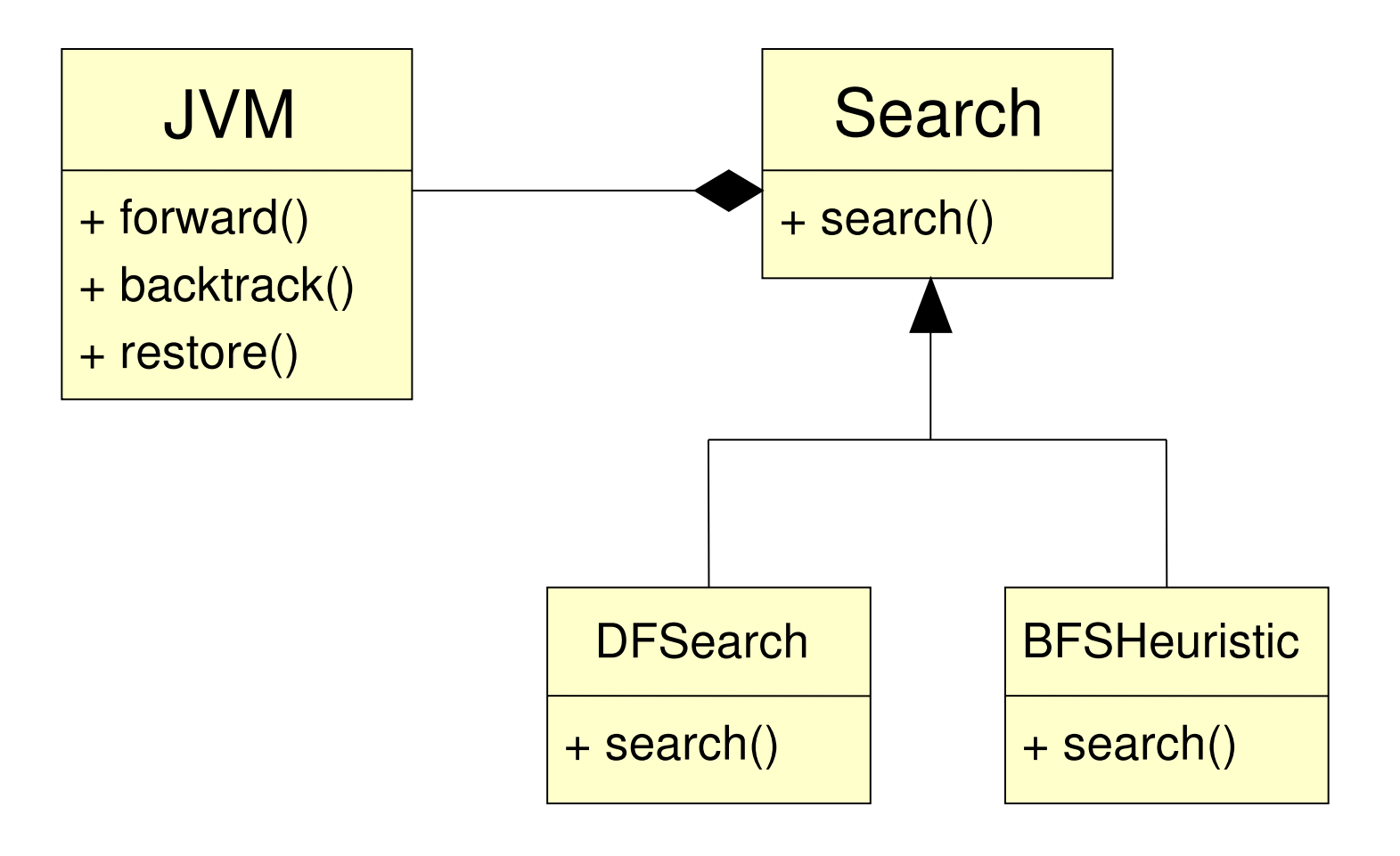

#### Listeners

- Using listeners, JPF can be easily extended
- JPF notifies listeners about certain events
- Main interfaces: VMListener, SearchListener
- Wide range of events are considered
	- □ instructionExecuted,
	- ❑ stateAdvanced,
	- □ choiceGeneratorSet,
	- ❑ searchStarted,
	- □ searchFinished,
	- ❑ …
- Example: race detectors

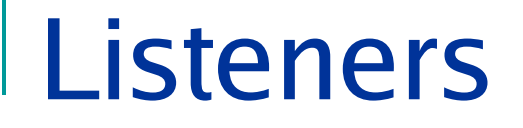

target application

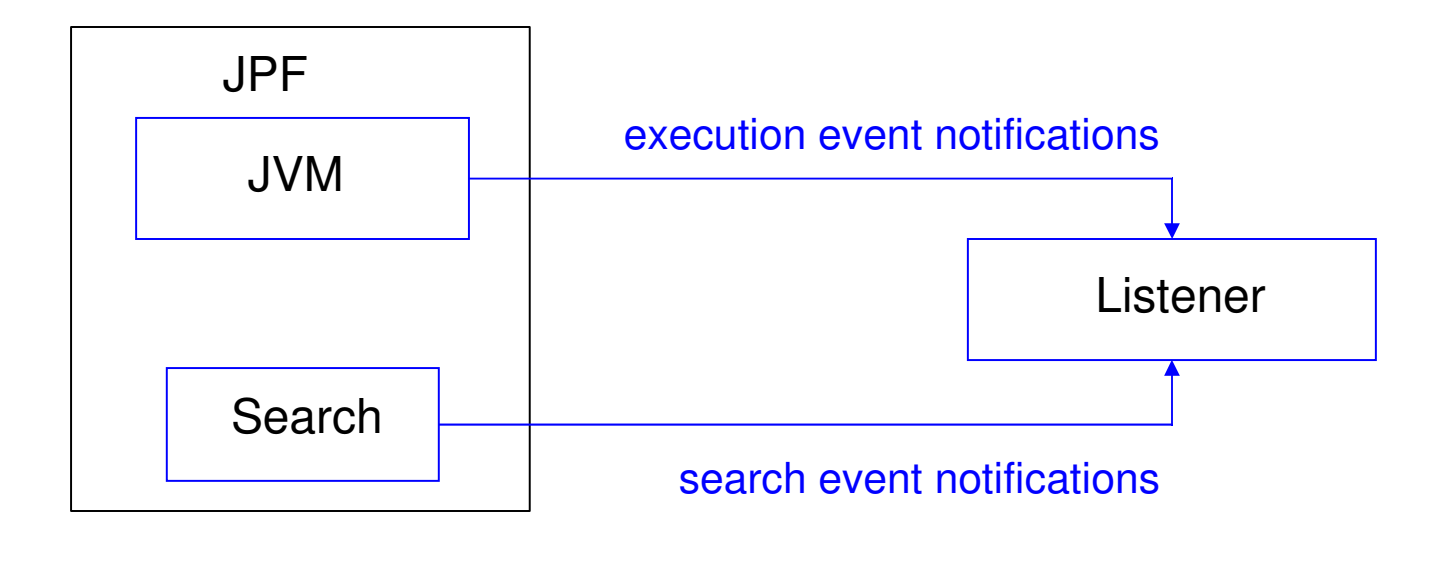

host JVM

#### PreciseRaceDetector

- Used to detect (data) races
- What is race?
	- □ Arises in concurrent programs
	- ❑ Simultaneous access to a variable
	- □ Access is conflicting:
		- At least one write access state state

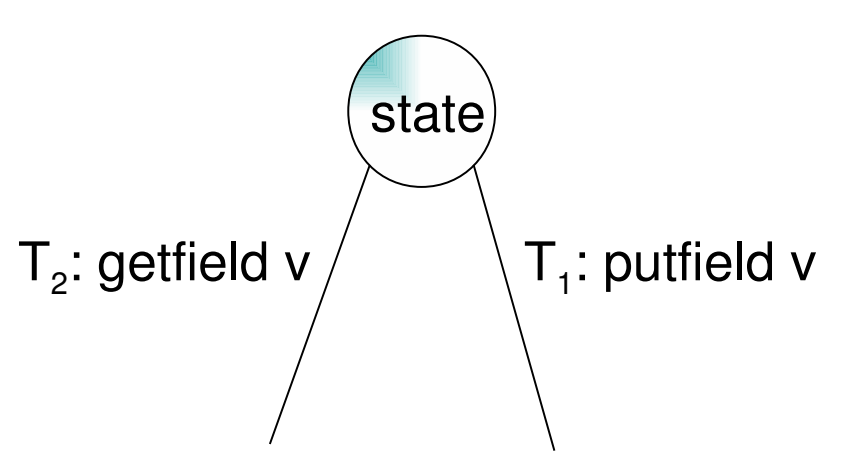

#### PreciseRaceDetector

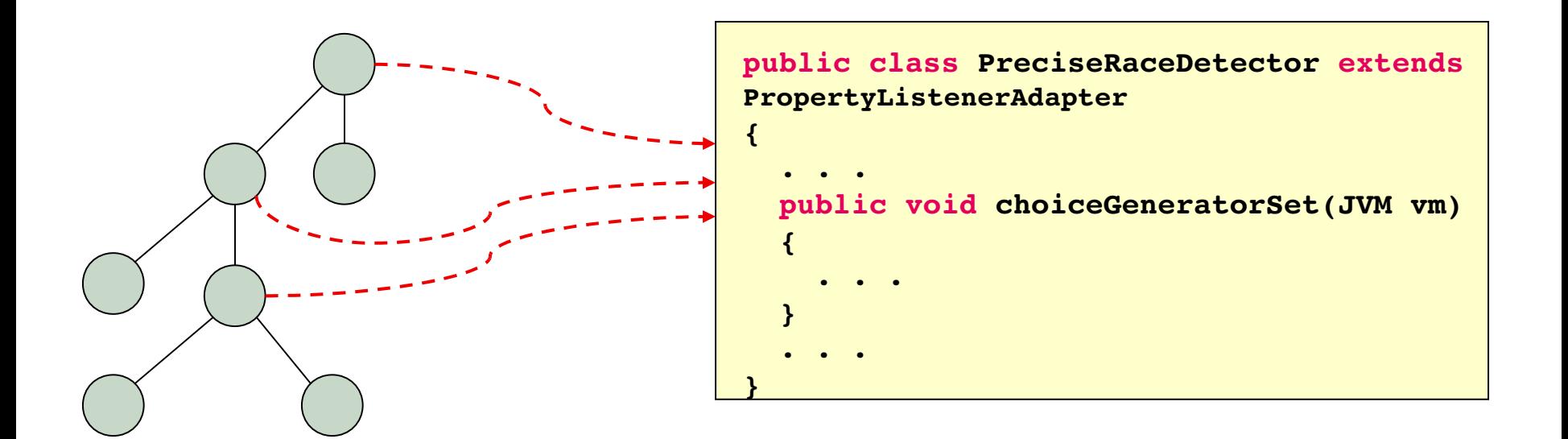

Race occurs if

- ❑ There is scheduling choice
- $\lnot$  Threads,  $\mathsf{T}_1$  and  $\mathsf{T}_2$ , are accessing a shared variable
- □ (T $_{\textrm{\tiny{\text{1}}}}$ .isWriting() || T $_{\textrm{\tiny{\text{2}}}}$ .isWriting())

## jpf.properties

Used to change the JPF configuration from default

- Property:  $key = value$ 
	- ❑ e.g. set search to RandomSearch:

**search.class=gov.nasa.jpf.search.RandomSearch**

□ e.g. make JPF to find races:

**listener=gov.nasa.jpf.listener.PreciseRaceDetector**

## More about JPF Project…

#### jpf-core:

- ❑ containing the basic VM and modelchecking infrastructure.
- ❑ Number of classes: 945
- ❑ Number of source lines (without comments): 47190
- How to run JPF using command line?
	- ❑ jpf +classpath=. targetClassName
	- ❑ Do NOT run JPF on indigo or red
- Where to put your jpf.properties file?
	- $\Box$  In the directory that you run jpf

# Examples

■ Example:

```
int i = 1, j = 1;
boolean b  = 
       (new Random()).nextBoolean();
if(b)
   \dot{1} = 0assert(i==j);
```

$$
\begin{array}{|c|}\n \hline i=1 \\
 \hline\n \vdots\n \end{array}
$$

■ Example:

```
int i = 1, j = 1;
boolean b  = 
      (new Random()).nextBoolean();
if(b)
   \dot{1} = 0assert(i==j);
```
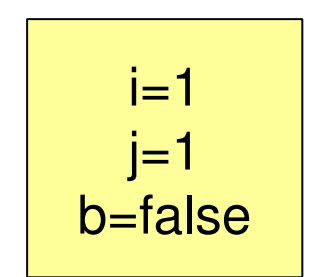

■ Example:

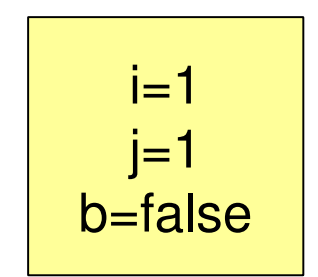

■ Example:

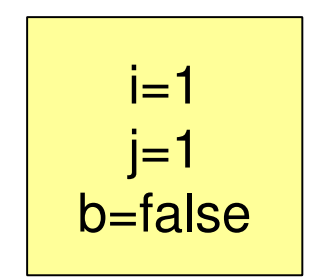

■ Example:

```
int i = 1, j = 1;
boolean b  = 
      (new Random()).nextBoolean();
if(b)
   \dot{1} = 0assert(i==j);
```
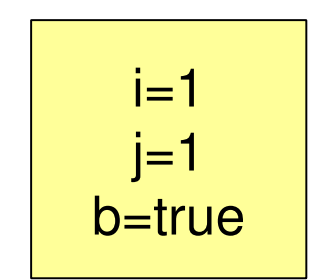

Example:

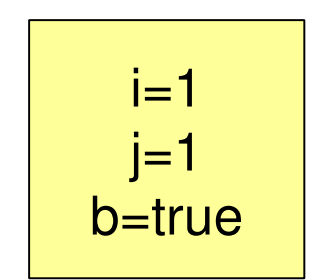

Example:

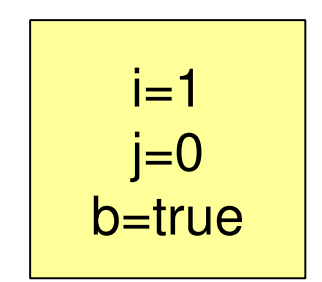

■ Example:

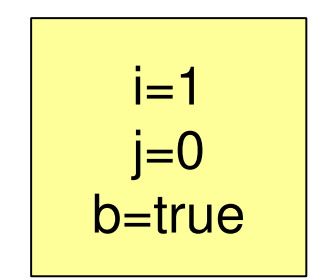

Example:

```
int i = 1, j = 1;
boolean b  = 
      (new Random()).nextBoolean();
if(b)
   \dot{1} = 0assert(i==j);ERROR!
```
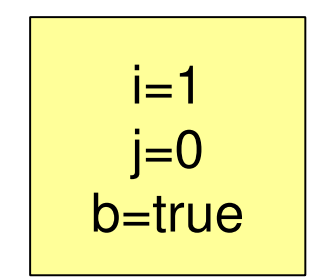

#### Deadlock

#### ■ Example: Dining Philosophers

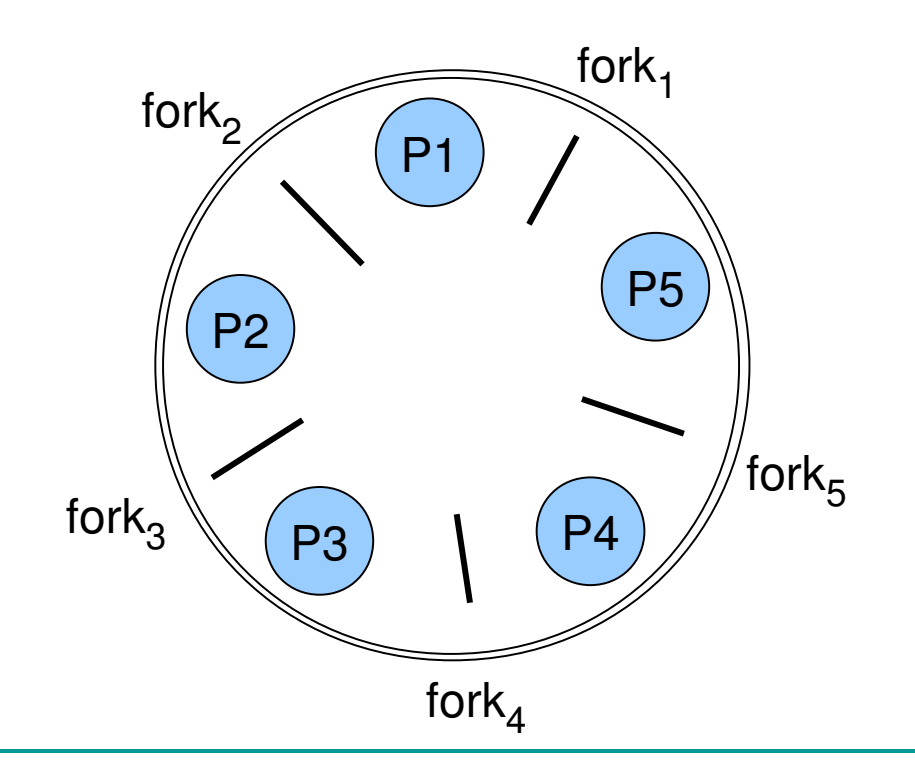

#### Deadlock

#### ■ Example: Dining Philosophers

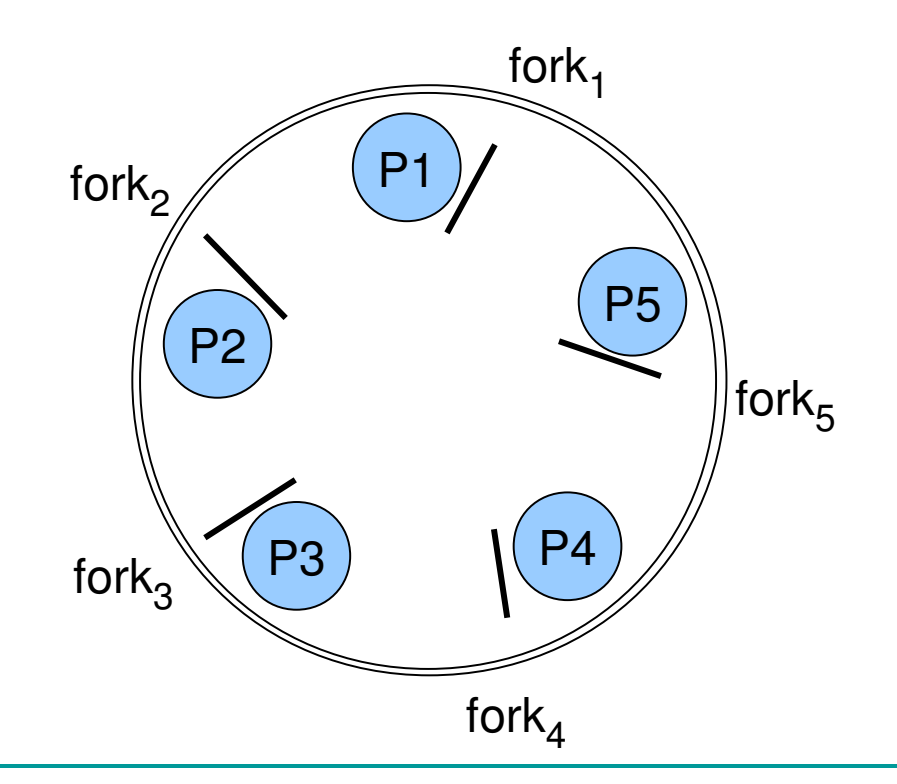

#### Deadlock

■ Example: Dining Philosophers

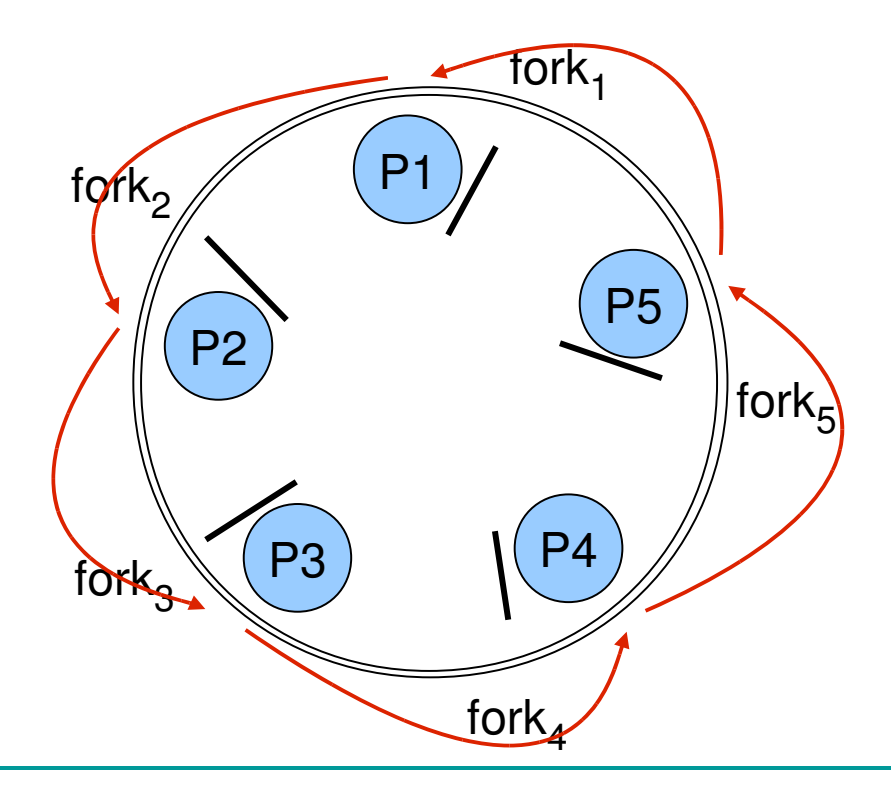